# INSTRUCTIONS MODBUS RTU CARD

RIGHT FROM THE START

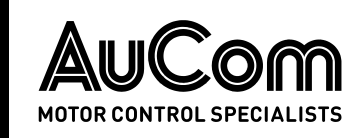

# Contents

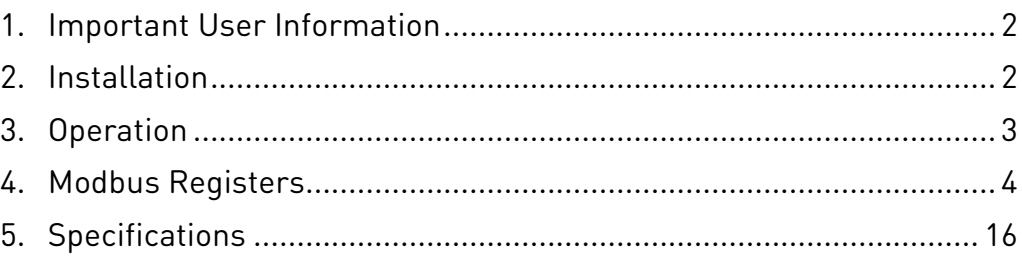

# Product Compatibility

The Modbus RTU Card is suitable for use with EMX4e and EMX4i soft starters.

# Disclaimer

The examples and diagrams in this manual are included solely for illustrative purposes. The information contained in this manual is subject to change at any time and without prior notice. In no event will responsibility or liability be accepted for direct, indirect or consequential damages resulting from the use or application of this equipment.

# Warnings

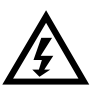

### WARNING

For your safety, isolate the soft starter from mains voltage before attaching or removing accessories.

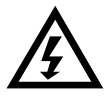

#### WARNING

Inserting foreign objects or touching the inside of the starter while the expansion port cover is open may endanger personnel, and can damage the starter.

© 2018 AuCom Electronics Ltd. All Rights Reserved.

# <span id="page-1-0"></span>1. Important User Information

Observe all necessary safety precautions when controlling the soft starter remotely. Alert personnel that machinery may start without warning.

It is the installer's responsibility to follow all instructions in this manual and to follow correct electrical practice.

Use all internationally recognised standard practice for RS-485 communications when installing and using this equipment.

# <span id="page-1-1"></span>2. Installation

## **2.1 Installation Procedure**

1. Push a small flat-bladed screwdriver into the slot in the centre of the expansion port cover, and ease the cover away from the starter.

2. Line up the card with the expansion port. Gently push the card along the guide rails until it clicks into the starter.

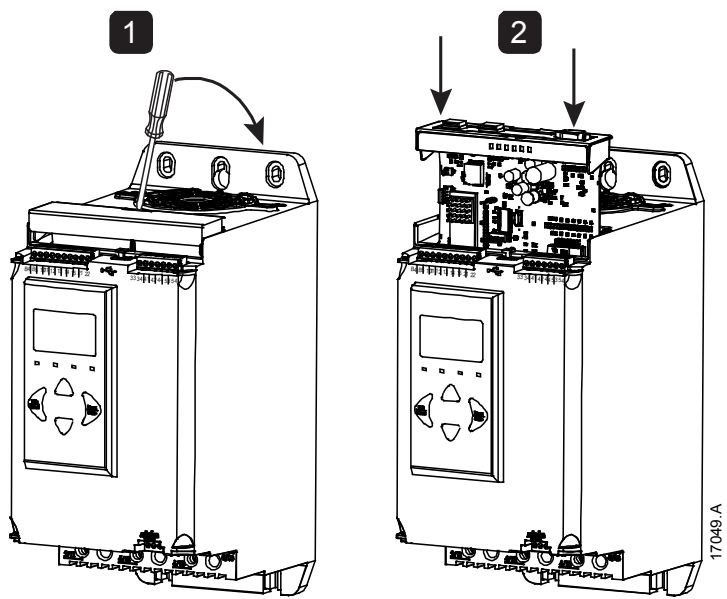

# **2.2 Connecting to the Network**

After the card is in place, control power can be restored and field wiring can be connected via the 5-way connector plug.

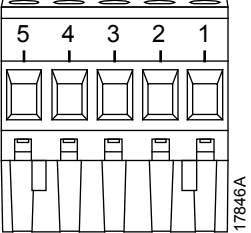

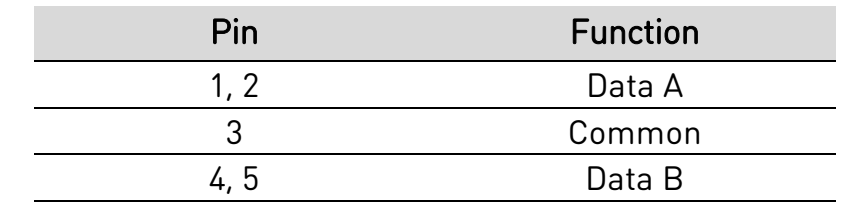

# <span id="page-2-0"></span>3. Operation

The Modbus RTU Card must be controlled by a Modbus client (such as a PLC) which complies with the Modbus Protocol Specification. For successful operation, the client must also support all functions and interfaces described in this document.

## **3.1 Master Configuration**

For standard Modbus 11-bit transmission, the Master must be configured for 2 stop bits with No Parity and 1 stop bit for odd or even parity.

For 10-bit transmission, the Master must be configured for 1 stop bit.

In all cases, the Master baud rate and slave address must match those set in parameters 12A~12D.

The data polling interval must be long enough for the module to respond. Short polling intervals may cause inconsistent or incorrect behaviour, particularly when reading multiple registers. The recommended minimum polling interval is 300 ms.

# **3.2 Configuration**

#### **Modbus Network Settings**

Network communication parameters for the card must be set via the soft starter. For details on how to configure the soft starter, refer to the soft starter user manual.

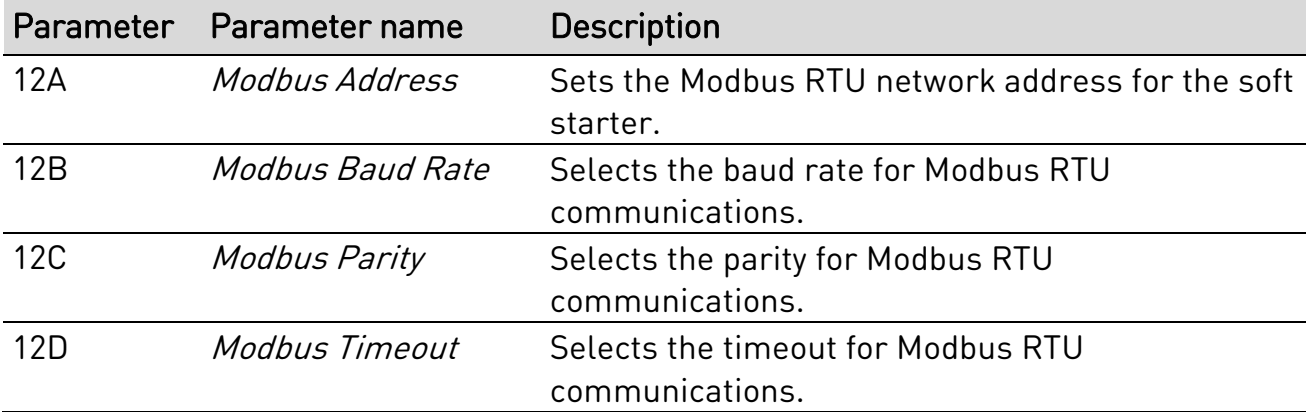

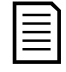

#### NOTE

The Modbus RTU Card will read communications parameter settings from the soft starter when control power is applied. If parameters are changed in the starter, control power must be cycled for the new values to take effect.

#### **Enabling Network Control**

The soft starter will only accept commands from the Modbus RTU Card if parameter 1A Command Source is set to 'Network'.

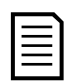

#### NOTE

If the reset input is active, the starter will not operate. If a reset switch is not required, fit a link across terminals 10, 11 on the soft starter.

#### **3.3 Feedback LEDs**

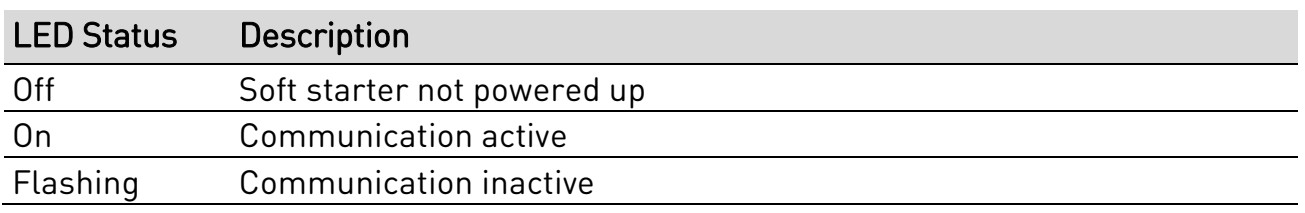

#### **NOTE**

If communication is inactive, the soft starter may trip on Network Communications. If parameter 6M Network Communications is set to 'Soft Trip and Log' or 'Trip Starter', the soft starter will require a reset.

# <span id="page-3-0"></span>4. Modbus Registers

# **NOTE**

The available features and parameters details may vary according to the model and software version of the starter. Refer to the soft starter user manual for details of parameters and supported features.

# **4.1 PLC Configuration**

Use the register tables below to map registers within the module to addresses within the PLC.

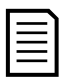

#### **NOTE**

All references to registers mean the registers within the module unless otherwise stated.

# **4.2 Compatibility**

The Modbus RTU Card supports two modes of operation.

• In Standard Mode, the card uses registers defined in the Modbus Protocol Specification.

• In Legacy Mode, the card uses the same registers as AuCom's Modbus Module. Some registers differ from those specified in the Modbus Protocol Specification.

The mode of operation is determined by the values of bit 15 in register 40001.

### **4.3 Ensuring Safe and Successful Control**

Data written to the device will remain in its registers until the data is overwritten or the device is reinitialised.

If the soft starter may be controlled via Command Override (parameter 7A) or may be disabled via the reset input (terminals 10, 11) fieldbus commands should be cleared from the registers. If a command is not cleared, it will be re-sent to the starter once fieldbus control resumes.

### **4.4 Parameter Management**

Parameters can be read from and written to the starter. The Modbus RTU Card can read or write a maximum of 125 registers in one operation.

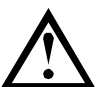

### CAUTION

Do not change the default values of the Advanced parameters (parameter group 20). Changing these values may cause unpredictable behaviour in the soft starter.

### **4.5 Standard Mode**

# **Command and Configuration Registers (Read/Write)**

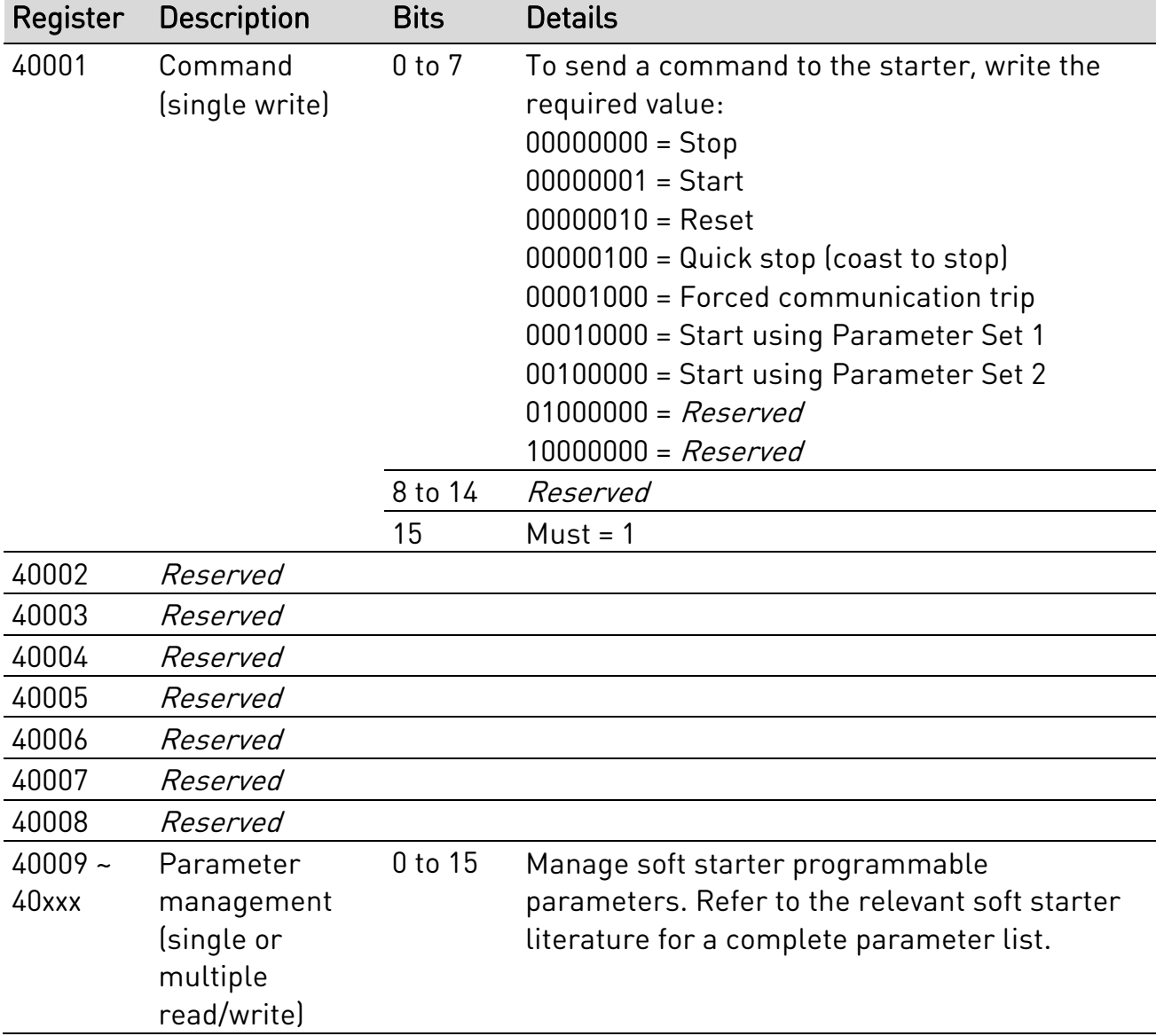

### **Status Reporting Registers (Read Only)**

#### NOTE

 $\equiv$ 

For models EMX4x-0064B and smaller (soft starter model ID 1~4), the current reported via communications registers is 10 times greater than the actual value.

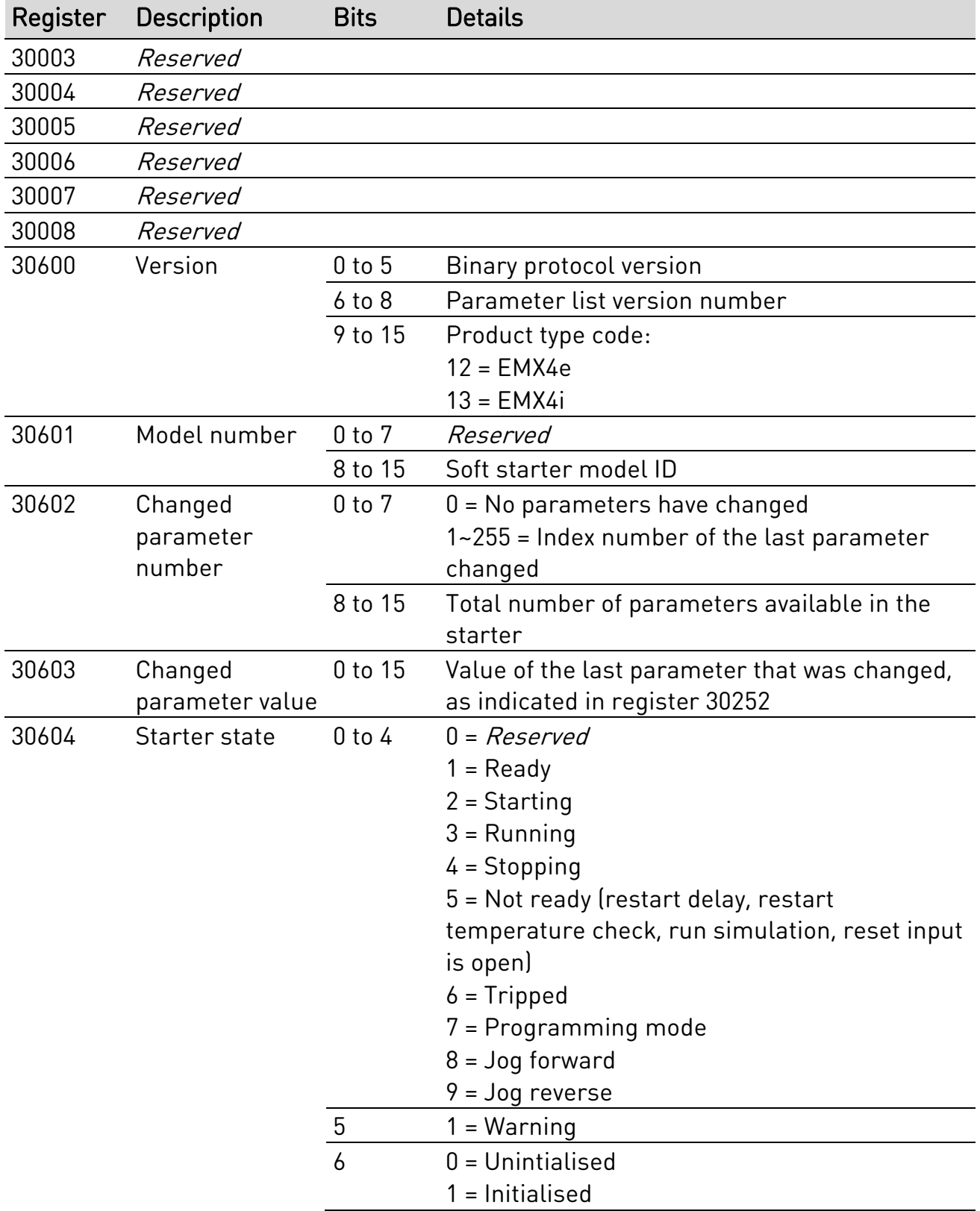

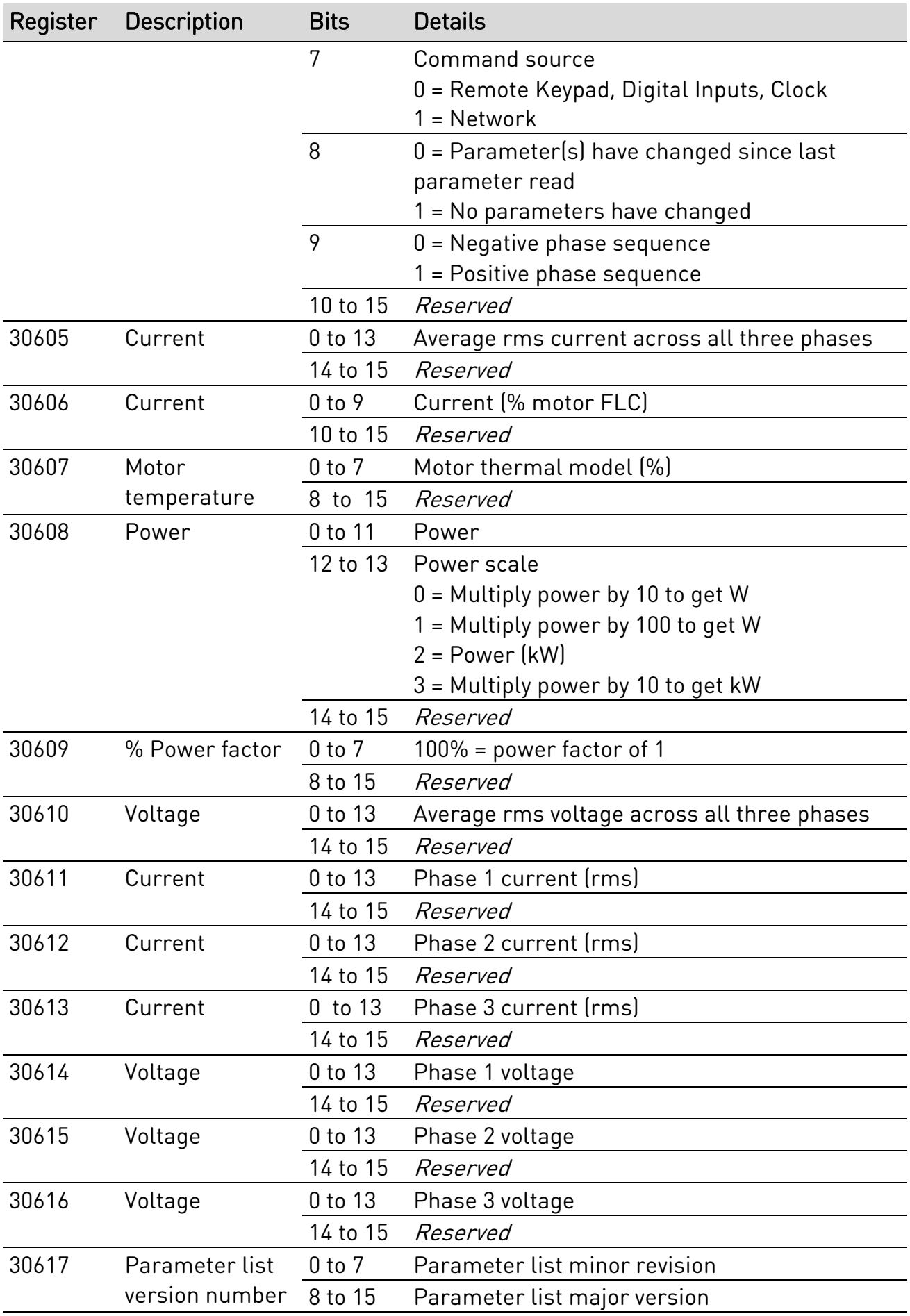

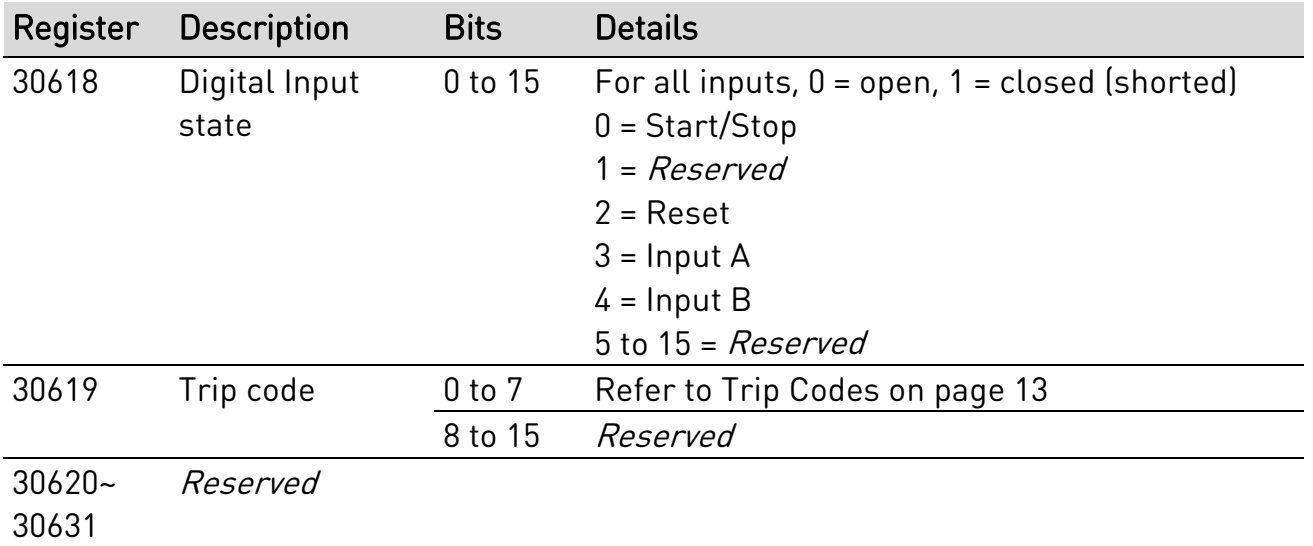

圁

#### NOTE

Reading register 30603 (Changed parameter value) will reset registers 30602 (Changed parameter number) and 30604 (Parameters have changed). Always read registers 30602 and 30604 before reading register 30603.

### **4.6 Legacy Mode**

#### **Registers**

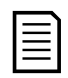

#### NOTE

For models EMX4x-0064B and smaller (soft starter model ID 1~4), the current reported via communications registers is 10 times greater than the actual value.

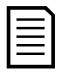

#### NOTE

Legacy Mode reports read-only status information in registers 40003 onwards, to match the register definitions of the clip-on Modbus Module. Identical data is also available via registers 30003 onwards.

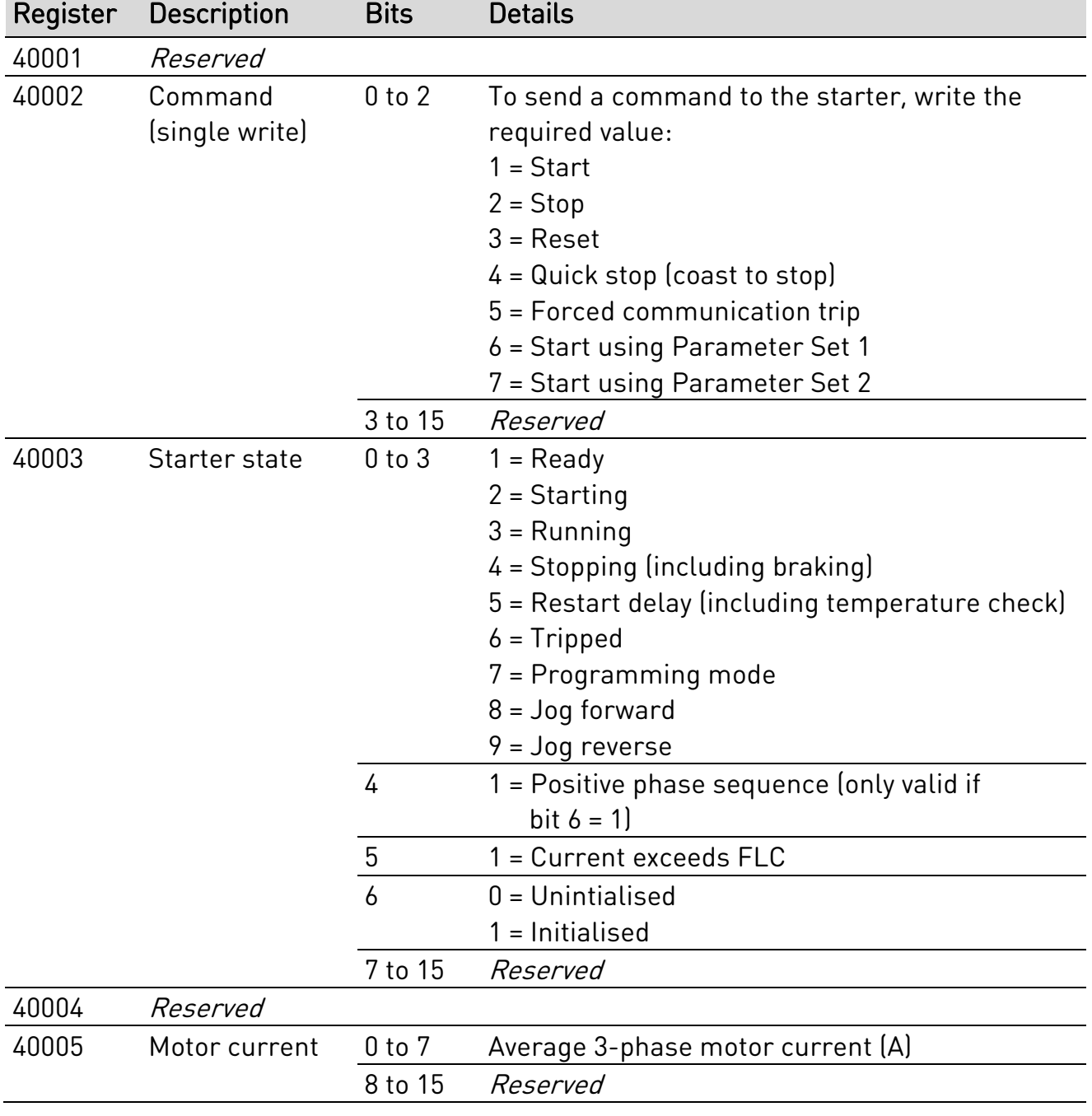

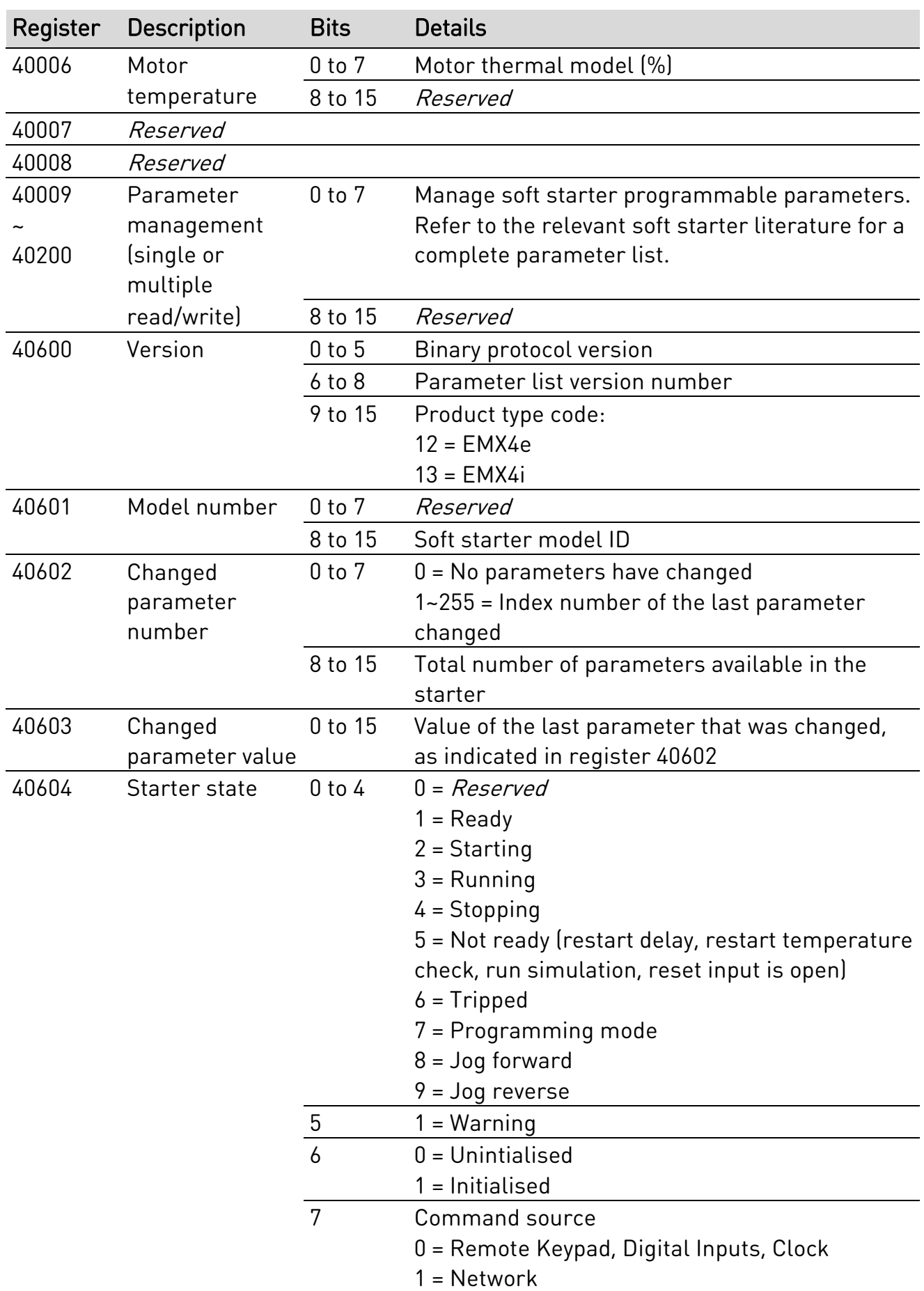

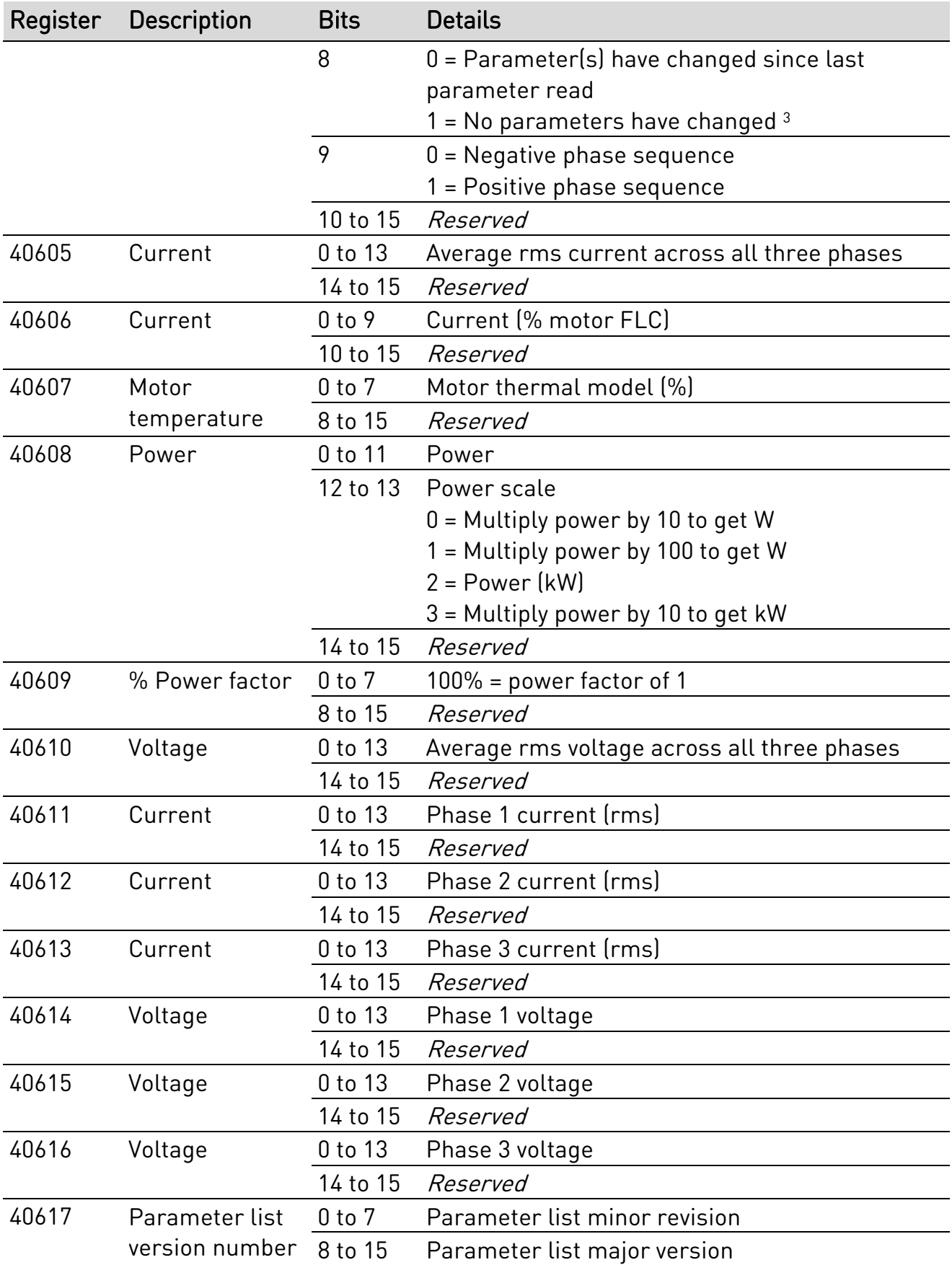

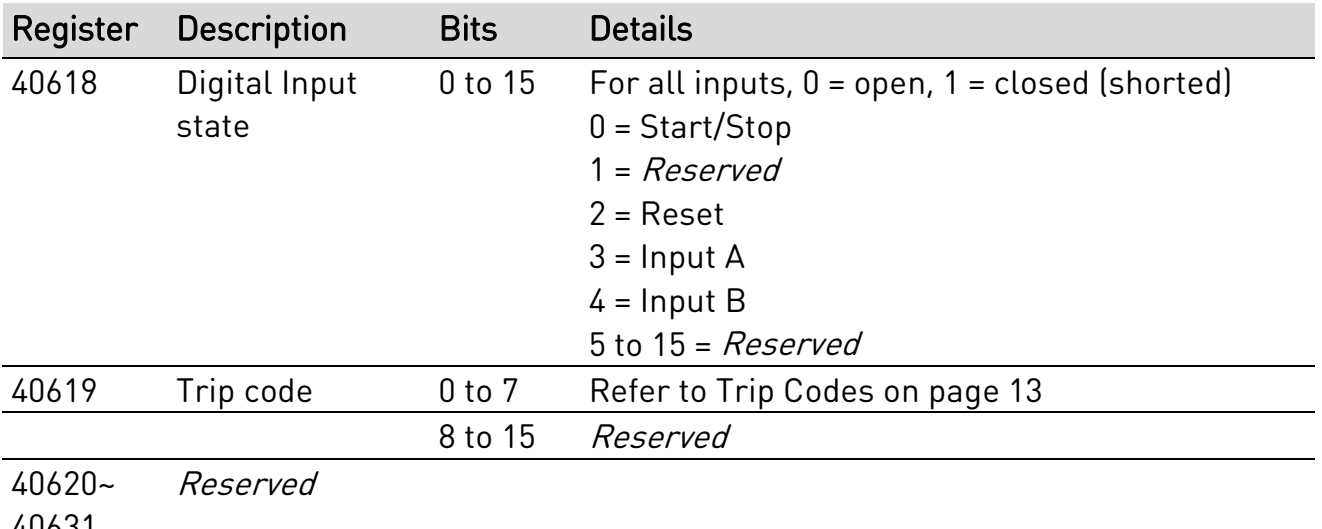

40631

冒

#### NOTE

Reading register 40603 (Changed parameter value) will reset registers 40602 (Changed parameter number) and 40604 (Parameters have changed). Always read registers 40602 and 40604 before reading register 40603.

### **4.7 Examples**

#### Command: Start

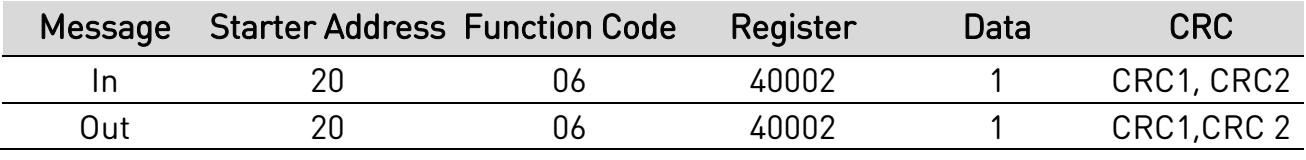

Starter state: Running

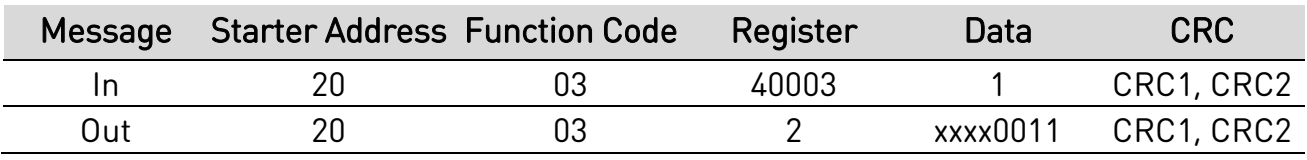

Trip code: Motor overload

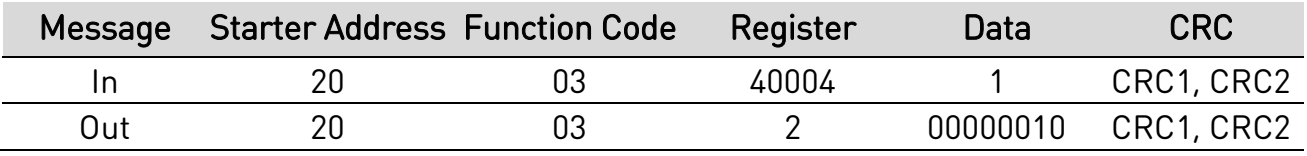

Download parameter from starter

Read Parameter 5 (1E Locked Rotor Current), 600%

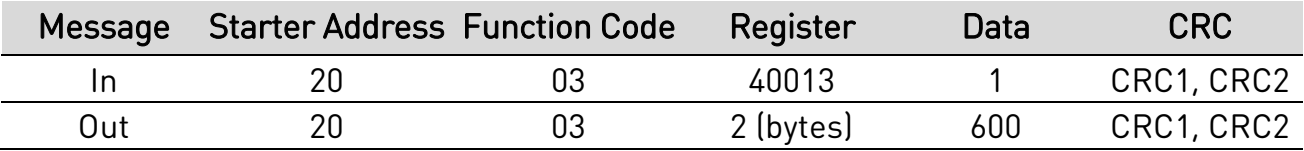

Upload single parameter to starter Write Parameter 16 (2I Stop Mode), set = 1

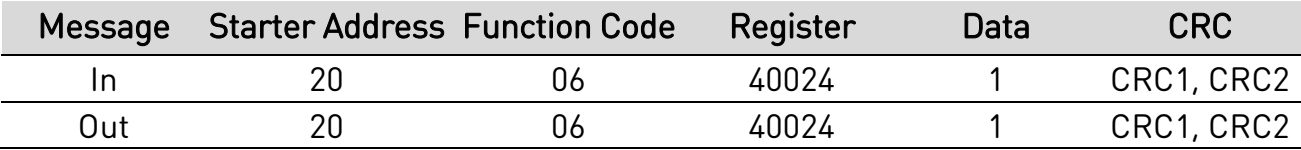

Upload multiple parameters to starter

Write Parameters 9, 10, 11 (parameters 2B Start Ramp Time, 2C Initial Current, 2D Current Limit). Set to values of 15 seconds, 300%, 350% respectively.

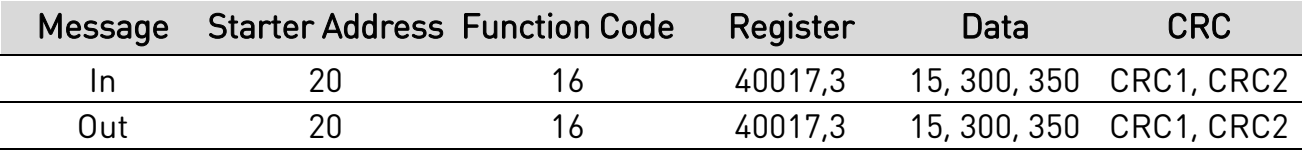

#### NOTE

E

This function can only be used to upload consecutive parameters. The Register field indicates the number of parameters to be uploaded, and the register number of the first parameter.

### <span id="page-12-0"></span>**4.8 Trip Codes**

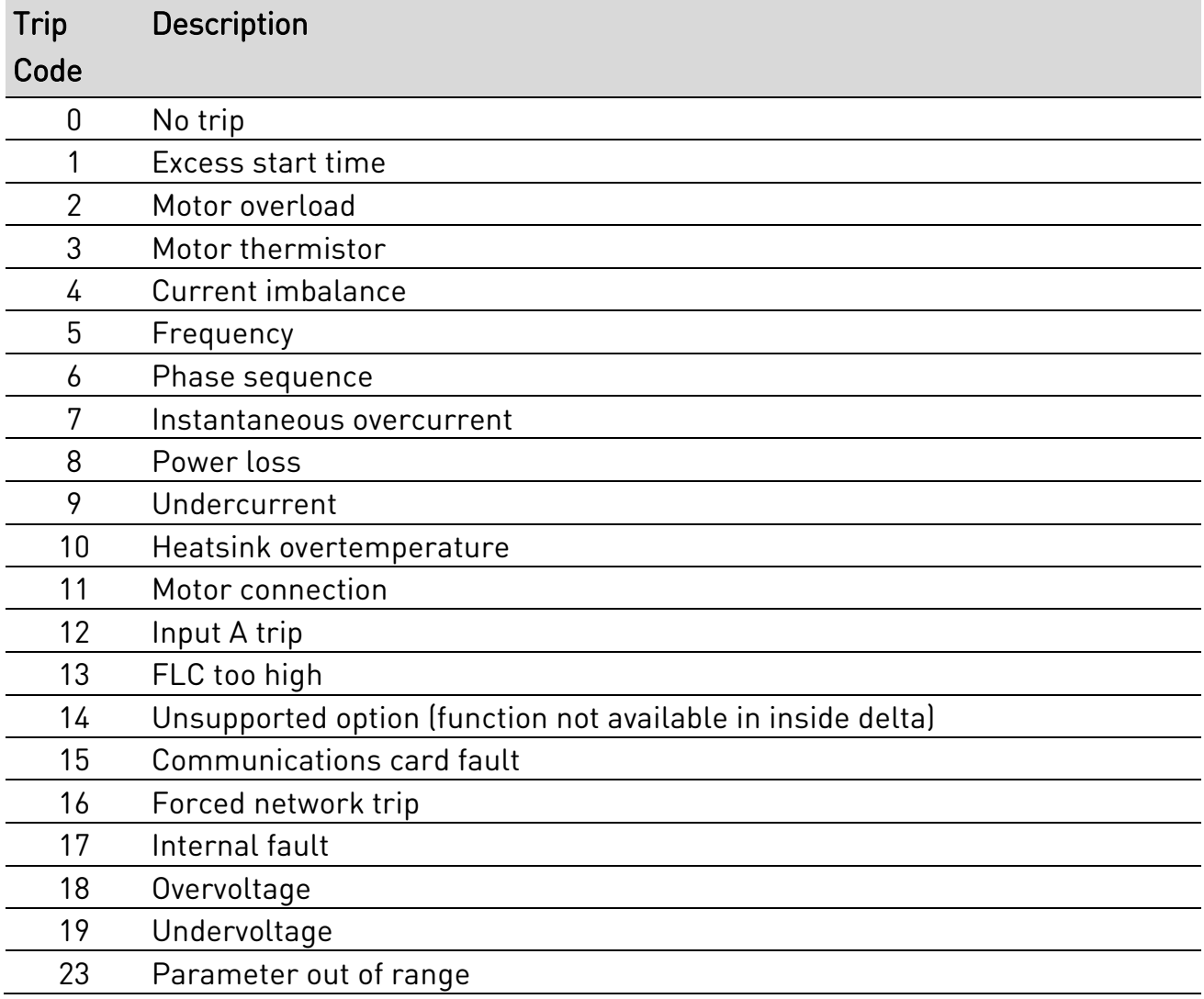

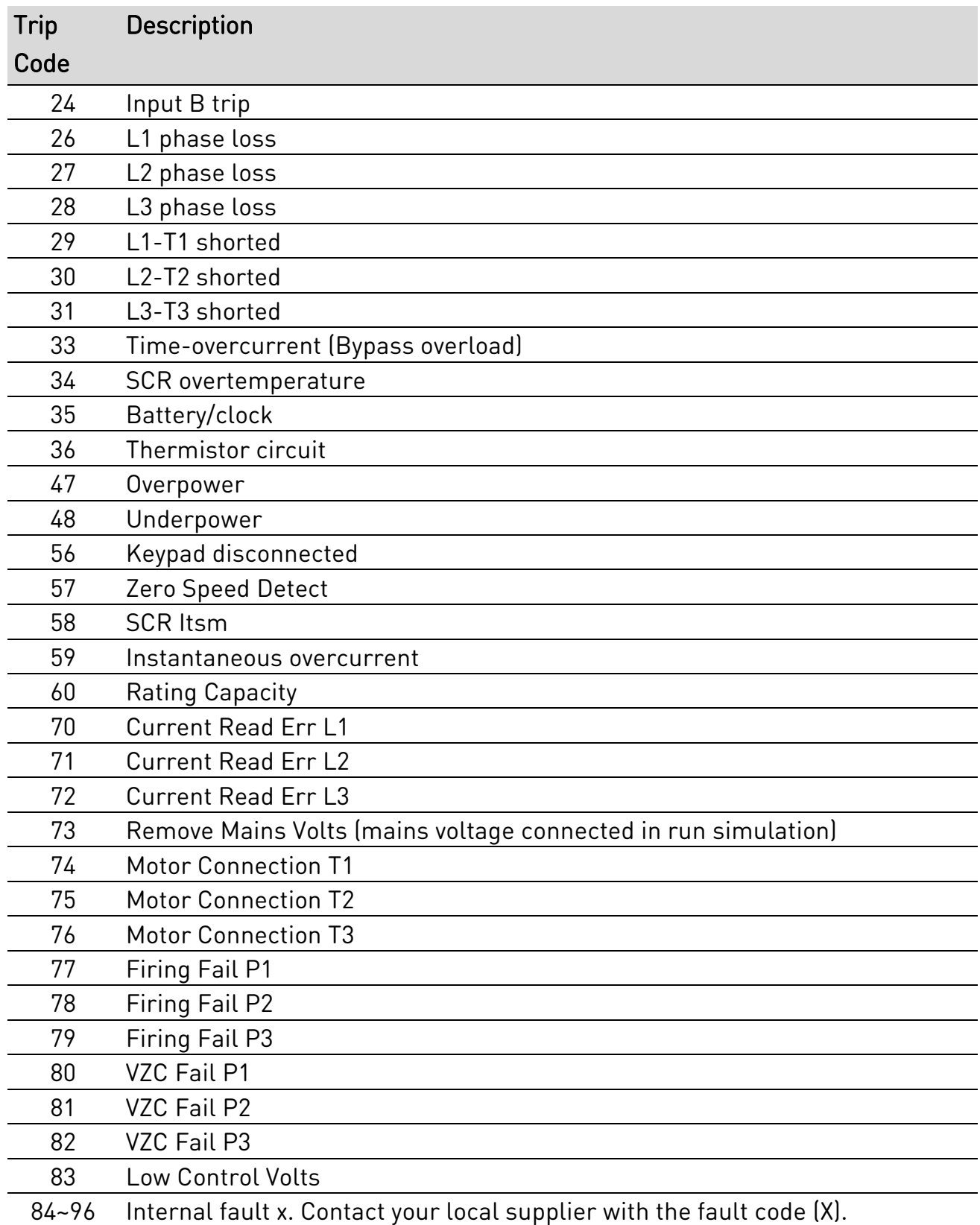

## **4.9 Modbus Error Codes**

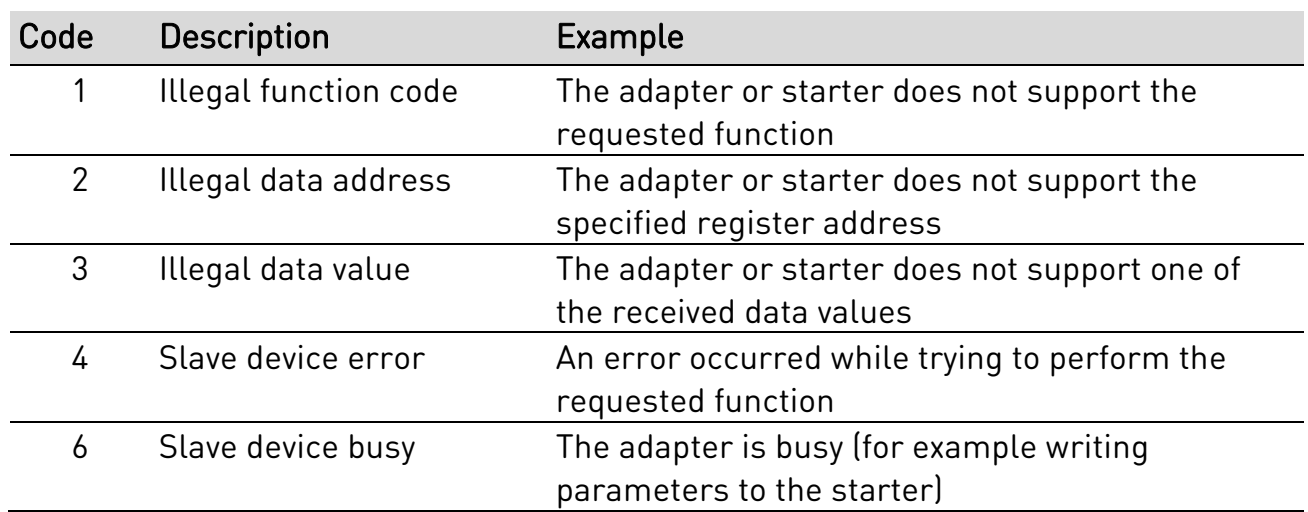

# <span id="page-15-0"></span>5. Specifications

#### • Connections

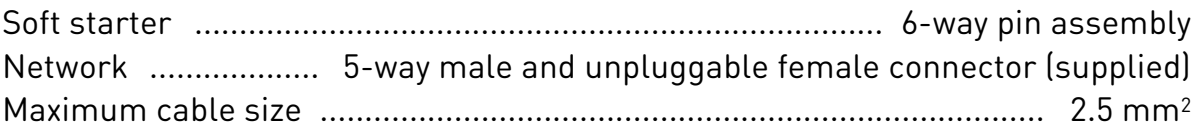

#### • Settings

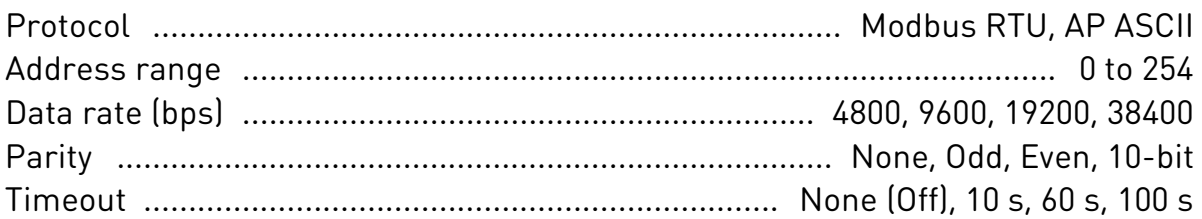

#### • Certification

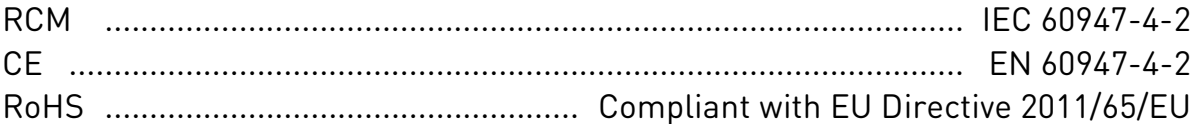

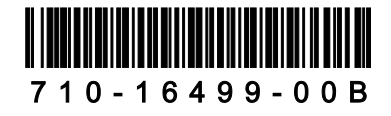